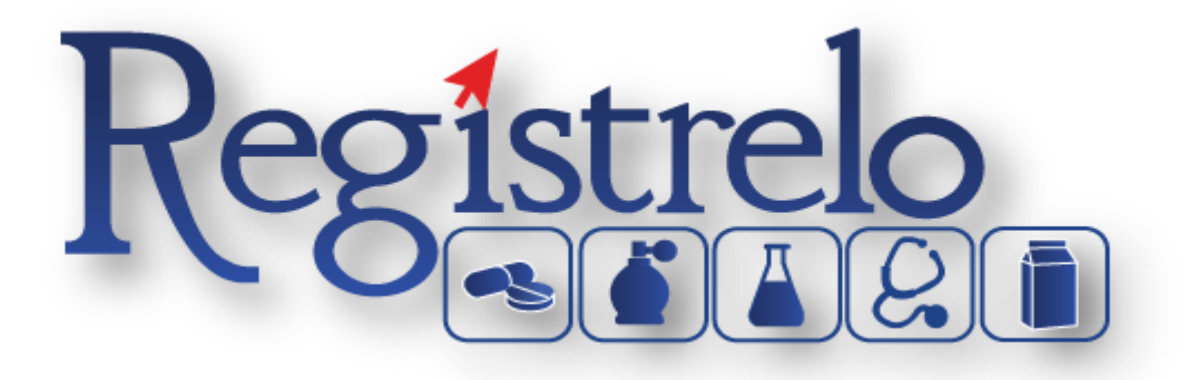

Guia

Opción: Solicitantes Jurídicos

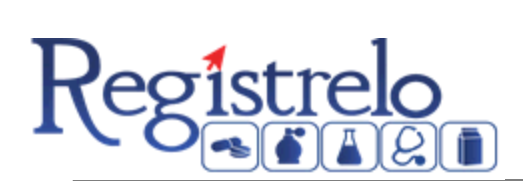

# Contenido

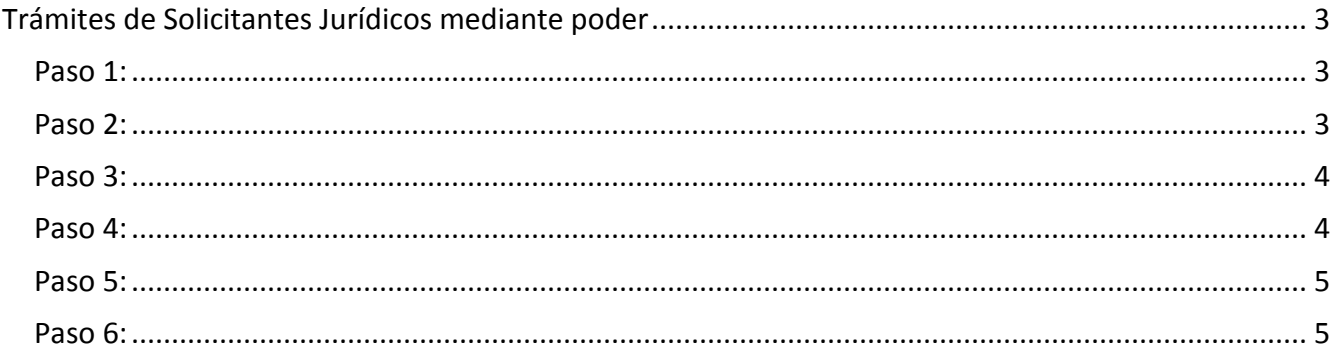

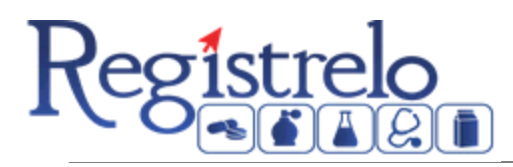

# <span id="page-2-0"></span>**Trámites de Solicitantes Jurídicos mediante poder**

Para realizar trámites de inscripción de nuevos Solicitantes Jurídicos mediante un poder, es necesario llevar a cabo los siguientes pasos:

#### <span id="page-2-1"></span>**Paso 1:**

Seleccionar la opción de Solicitantes en el menú principal, para ingresar al formulario de Solicitantes Jurídicos.

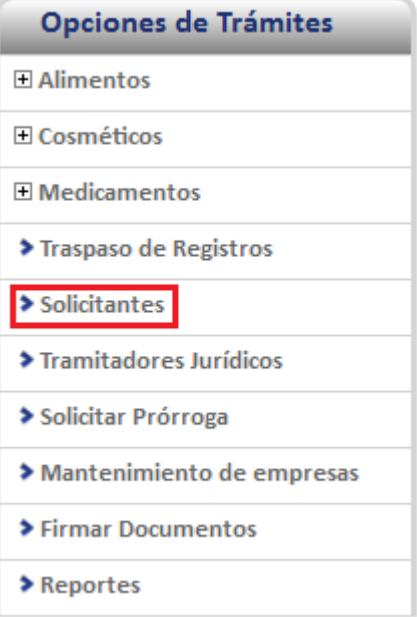

### <span id="page-2-2"></span>**Paso 2:**

En el formulario que aparece a continuación, se debe elegir el Tipo de Solicitante Jurídico y digitar el número de cedula jurídica dentro del espacio de identificación, el sistema verifica los datos de la cedula introducida. De ser necesario se debe ingresar el resto de campos del formulario a excepción del nombre. Una vez hecho esto, se muestra el campo de modo de solicitud, en el cual se debe elegir la opción de Poder y luego dar clic en el botón de siguiente.

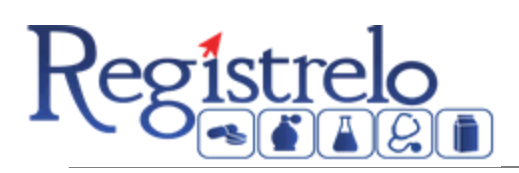

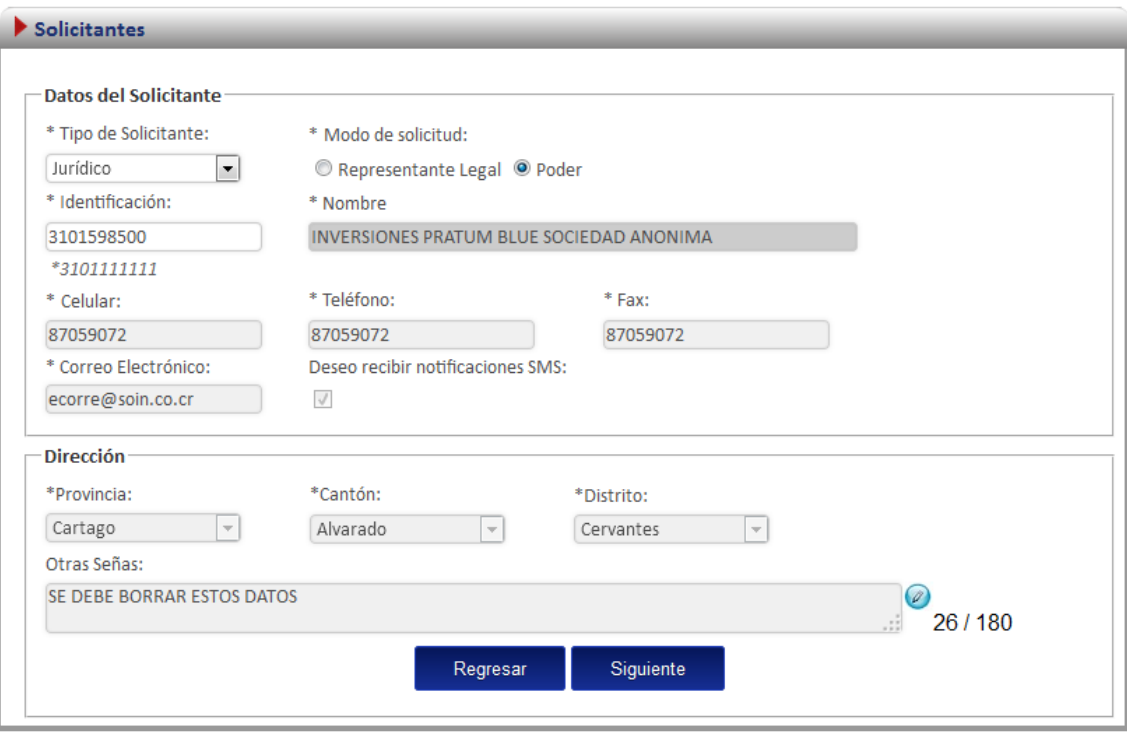

#### <span id="page-3-0"></span>**Paso 3:**

En este paso se debe seleccionar y luego adjuntar el documento correspondiente al poder que autoriza al solicitante a realizar trámites para la cedula jurídica ingresada en el paso anterior. Posteriormente se da clic en enviar.

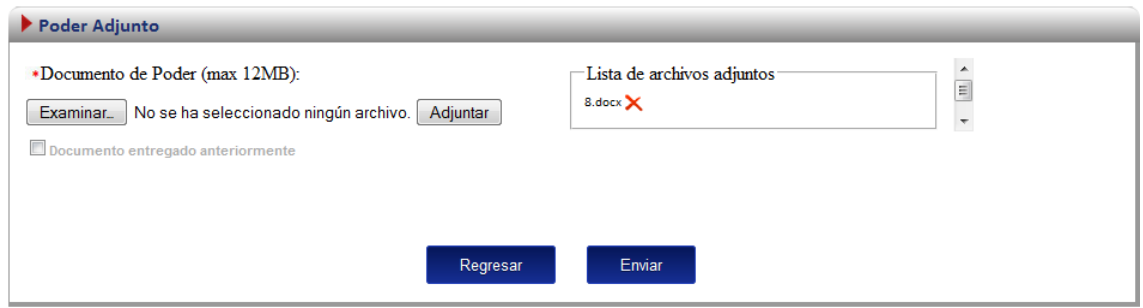

## <span id="page-3-1"></span>**Paso 4:**

Una vez que el trámite de Solicitantes Jurídicos mediante poder ha sido enviado a la cola, se debe dar clic en detalle para ver el resumen de la solicitud.

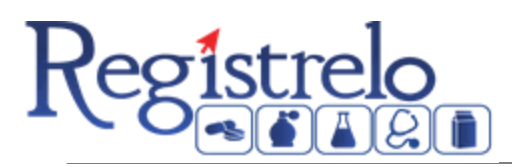

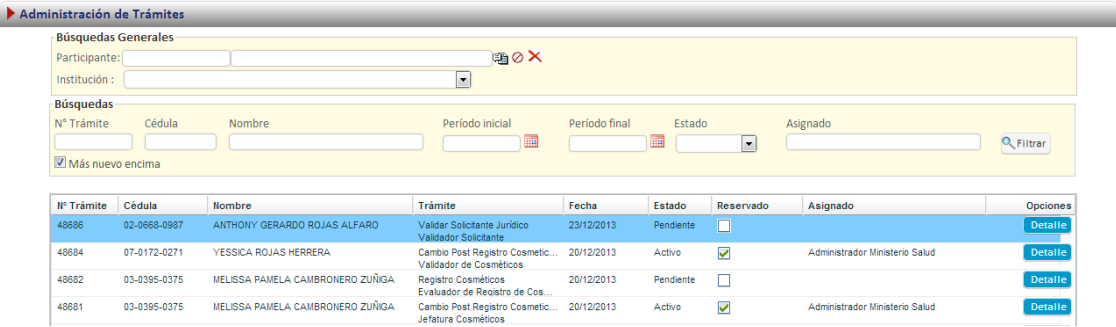

#### <span id="page-4-0"></span>**Paso 5:**

En esta pantalla se podrán revisar los detalles del trámite y además se puede descargar el o los adjuntos correspondiente al documento de poder. Posteriormente se debe dar clic en siguiente, para aprobar o rechazar la solicitud.

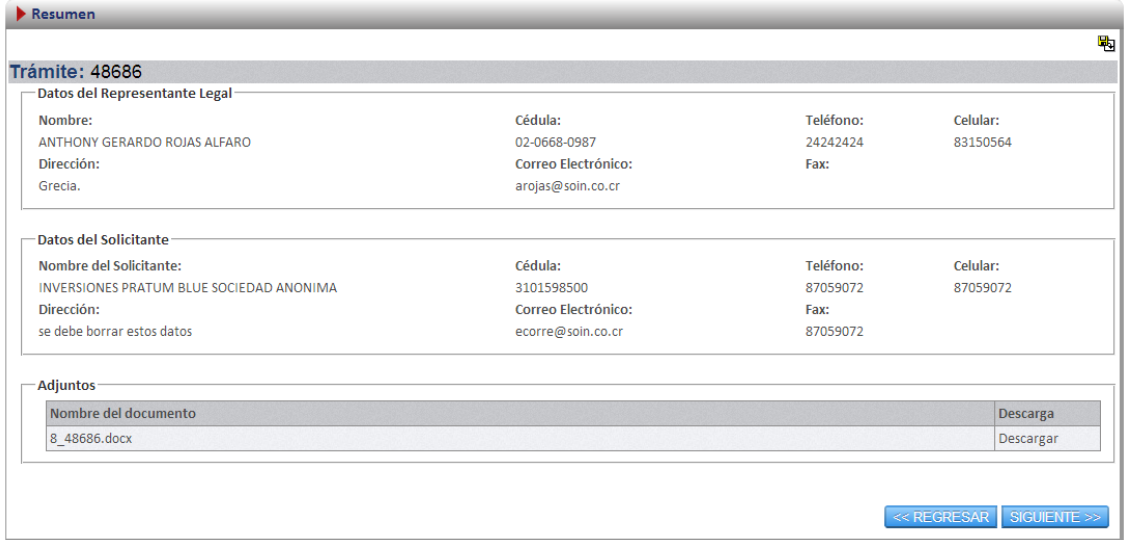

#### <span id="page-4-1"></span>**Paso 6:**

En este paso se puede rechazar o aprobar la solicitud. En caso de aprobación por parte del validador, se le notificará a la persona que realizó la solicitud la aprobación de esta, a su correo personal. Además cuando se aprueba un solicitante jurídico mediante un poder, se eliminan del sistema los anteriores representantes legales de la cedula jurídica, en caso de que existan, y se define como único representante legal a la persona que efectuó la solicitud.

En caso de que el validador rechace el trámite, se le notificará a la persona los motivos del rechazo que definió el validador a su correo personal.

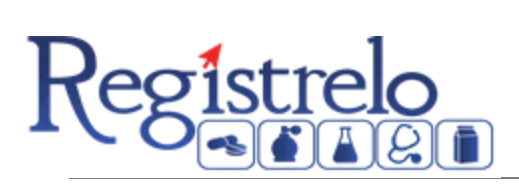

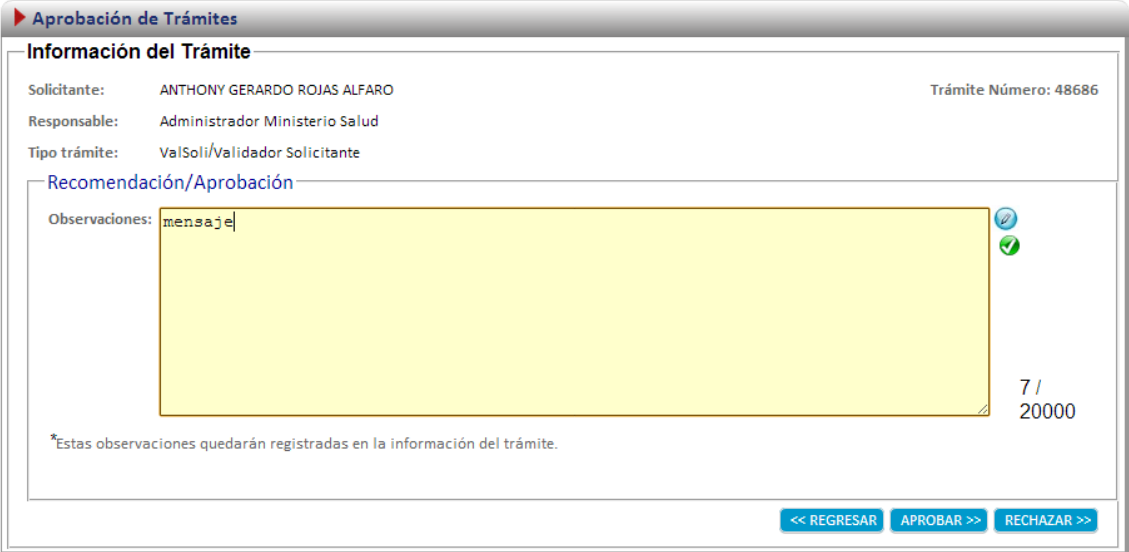